# VLAN configuration

Successfully pass the free certification exam at IW Academy and become an Infinet Certified Engineer.

[To the certification exam](https://academy.infinetwireless.com/en/certifications/exams) 

By default InfiNet Wireless R5000 devices have a single switch group configured. Such configuration allows for unrestricted management access and transparent forwarding of all traffic.

"config show switch" command output:

```
#MAC Switch config
switch group 1 add eth0 rf5.0
      # group 1 attached to 'svi1'
switch group 1 start
switch start
```
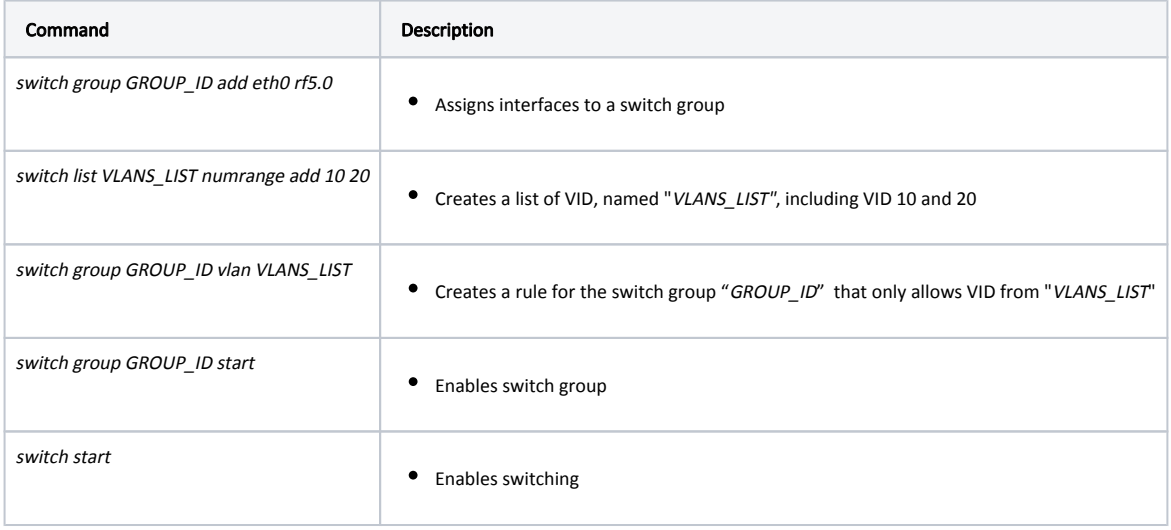

Table - Basic VLAN configuration commands

# Configuration scenario

This document uses the following network setup:

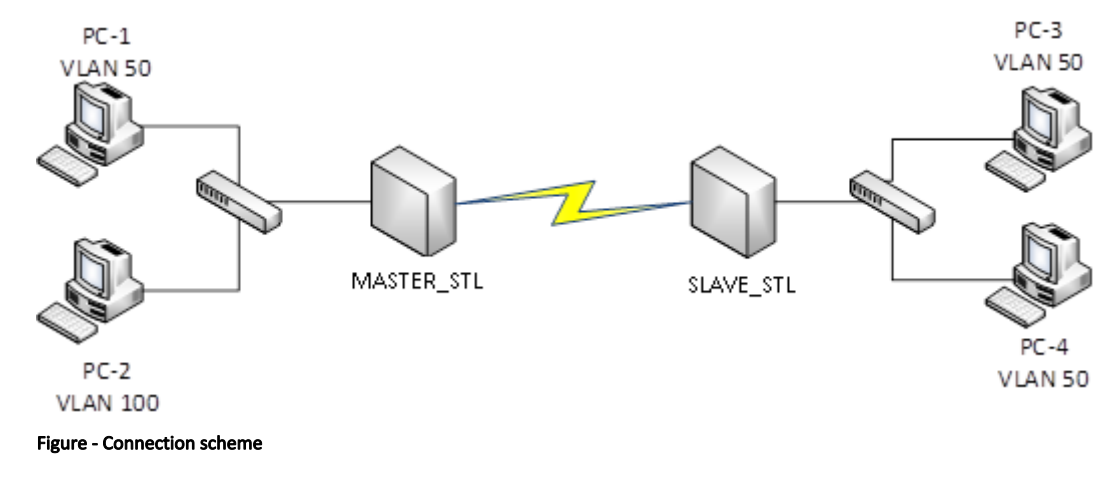

VLAN 100 is a management vlan

VLAN 50 is a data vlan.

Configuration steps:

- [Prepare](#page-1-0)
- [Set up management](#page-1-1)
- [Set up traffic forwarding](#page-2-0)
- [Verify](#page-3-0)
- [View configurations.](#page-4-0)

### <span id="page-1-0"></span>Prepare

Make sure the radio link between the devices is up using "mint map" command.

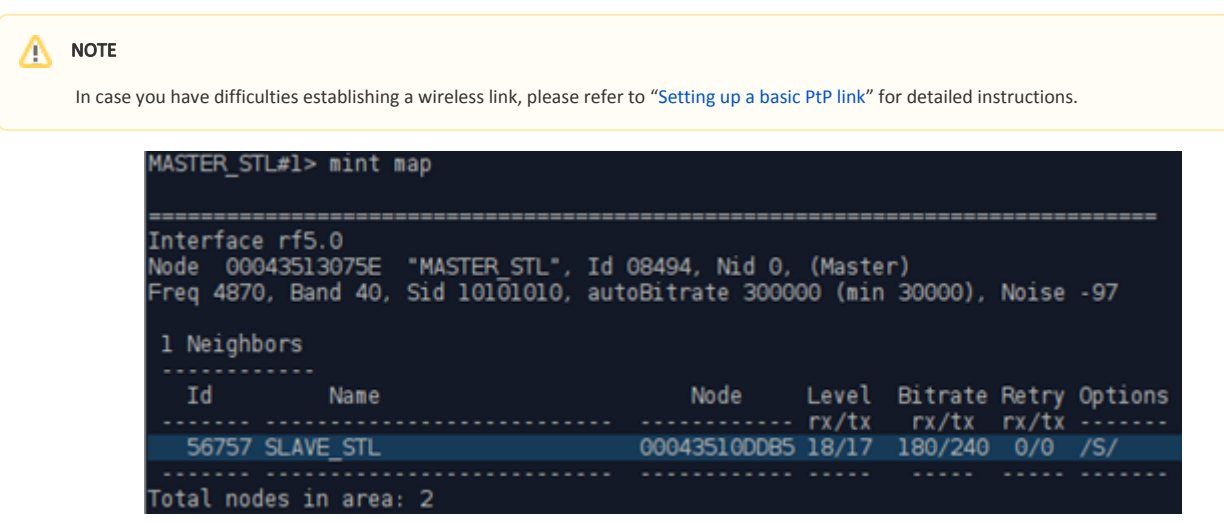

Figure - "mint map" command output

The highlighted string indicates that the radio link between "MASTER\_STL" and "SLAVE\_STL" devices is active.

#### <span id="page-1-1"></span>Set up management

Configure «sviX" and «vlanX" interfaces. Refer to «Network Settings» for detailed description.

By default, all InfiNet Wireless R5000 devices have a management interface "svi1" configured. You can change this interface's parameters, add a new SVI interface, or replace the current interface with a new one.

For the purpose of this article, interface "svi1" and switch group 1 will be replaced by the interface "svi100" and switch group "100".

To set up a new SVI interface and a new switch group issue the following commands:

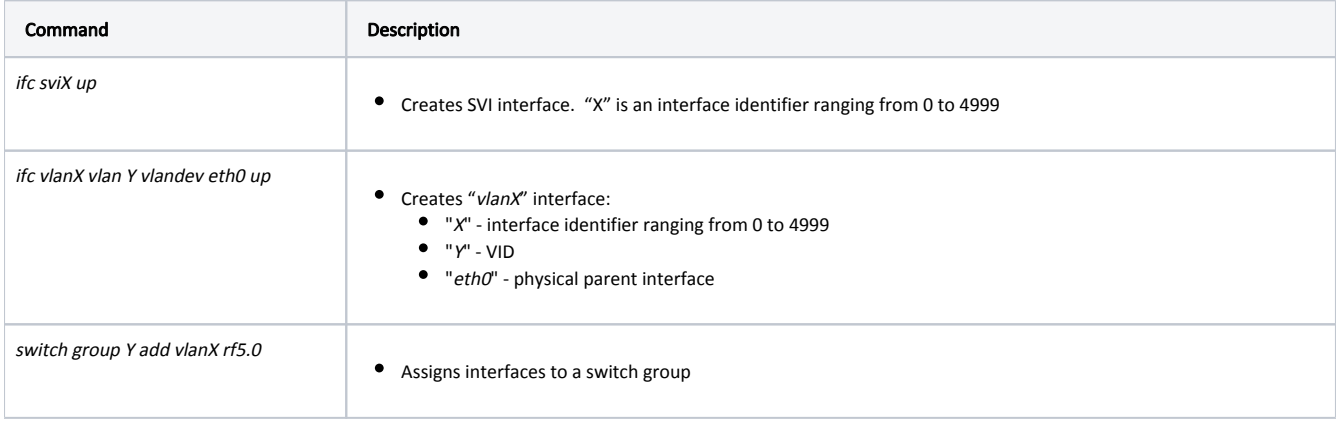

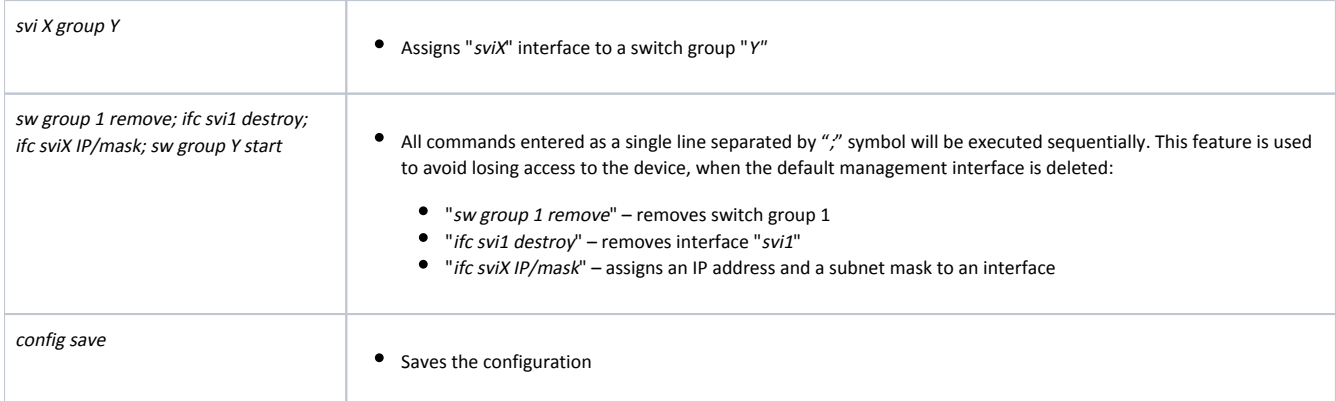

Command line configuration example:

#### $\bullet$  MASTER STL

```
ifc svi100 up
ifc vlan100 vlan 100 vlandev eth0 up
sw group 100 add vlan100 rf5.0
svi 100 group 100
sw group 1 remove; ifc svi1 destroy; ifc svi100 10.10.10.1/24; sw group 100 start 
config save
```
#### SLAVE\_STL

```
ifc svi100 up
ifc vlan100 vlan 100 vlandev eth0 up
sw group 100 add vlan100 rf5.0
svi 100 group 100
sw group 1 remove; ifc svi1 destroy; ifc svi100 10.10.10.2/24; sw group 100 start 
config save
```
### NOTE

In case a switch group has a vlan interface assigned, all traffic with respective VID will be forwarded within this switch group (no need to configure any additional rules). 802.1q tag will be stripped.

For detailed instructions on configuring management via Web GUI please refer to ["Remote management of the R5000 units"](https://wiki.infinetwireless.com/display/DR/Remote+management+of+the+R5000+units).

### <span id="page-2-0"></span>Set up traffic forwarding

Configuring data vlan:

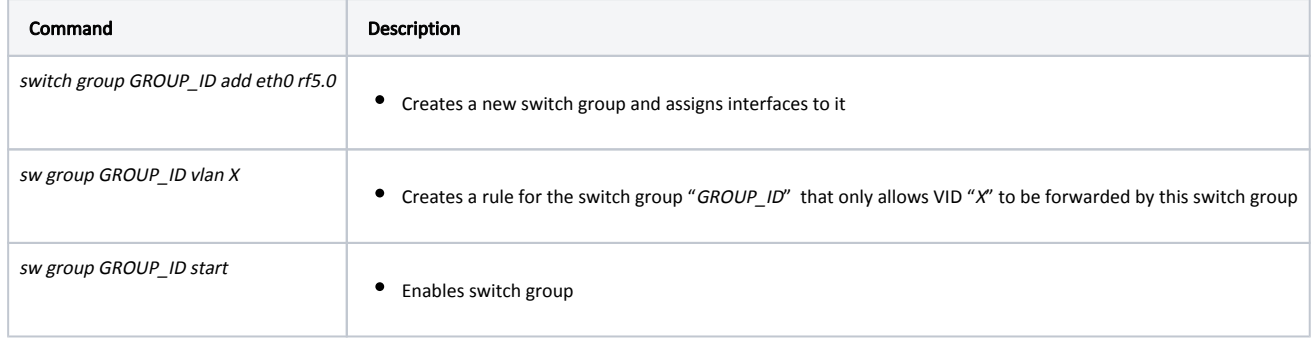

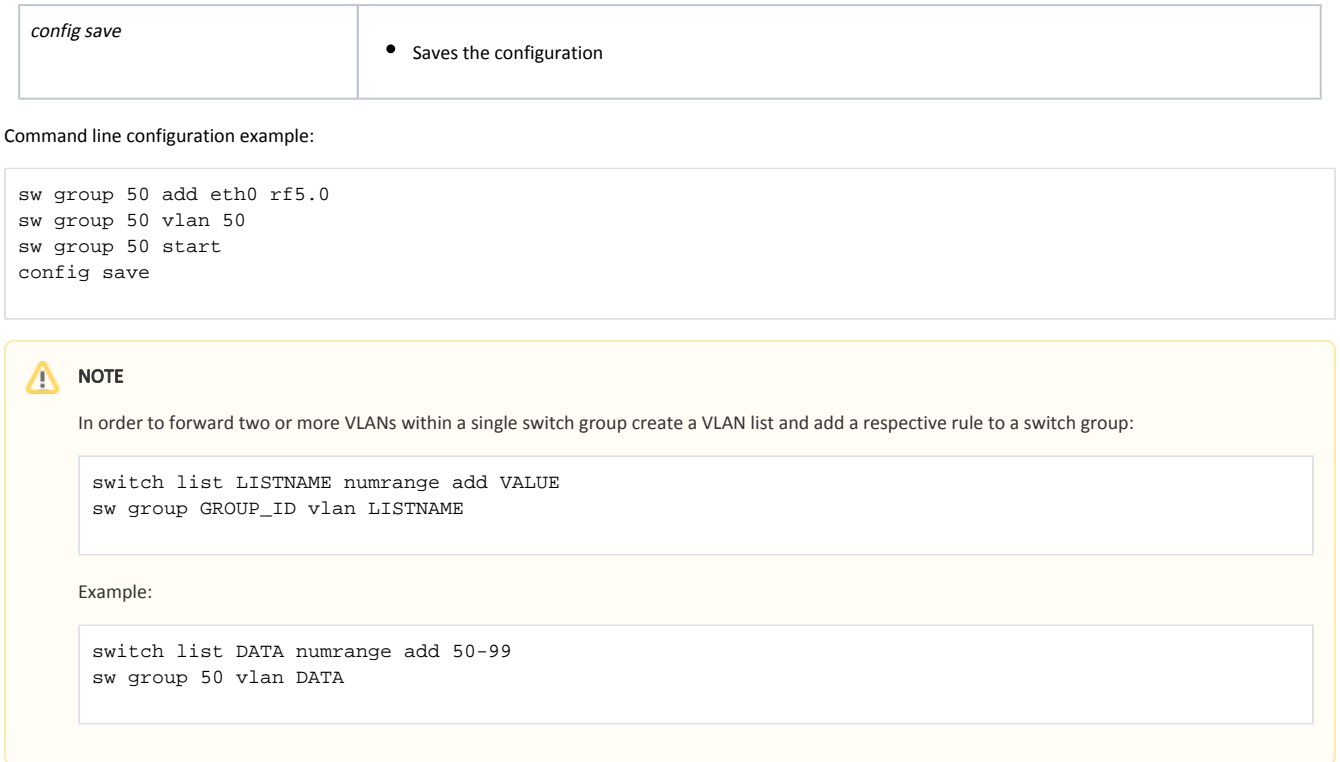

## <span id="page-3-0"></span>Verify

After you apply the above configurations only devices from VLAN 100 will be able to access **InfiNet Wireless R5000** management interface.

To verify the operation use «switch group GROUP\_ID dump».

Example: use «switch group 50 dump» to make sure that only frames with VID 50 are being forwarded within switch group 50 and MAC addresses belong to the devices from VLAN 50.

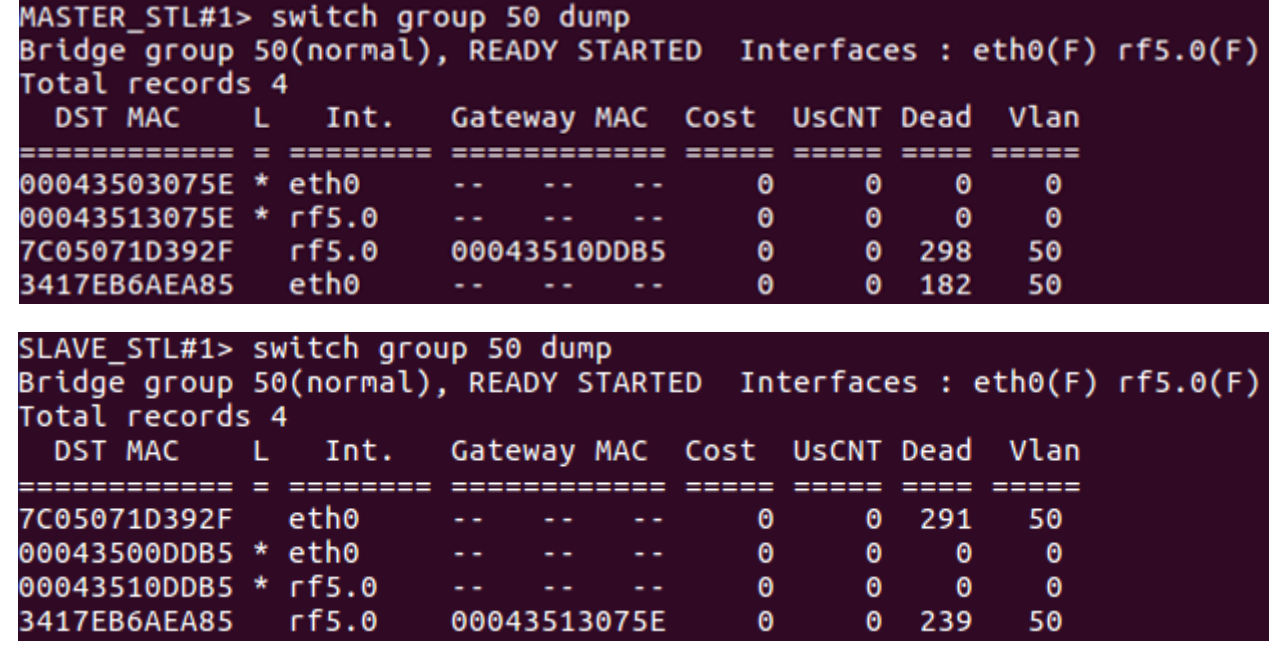

Figure - "switch group 50 dump" command output

The same for the switch group 100:

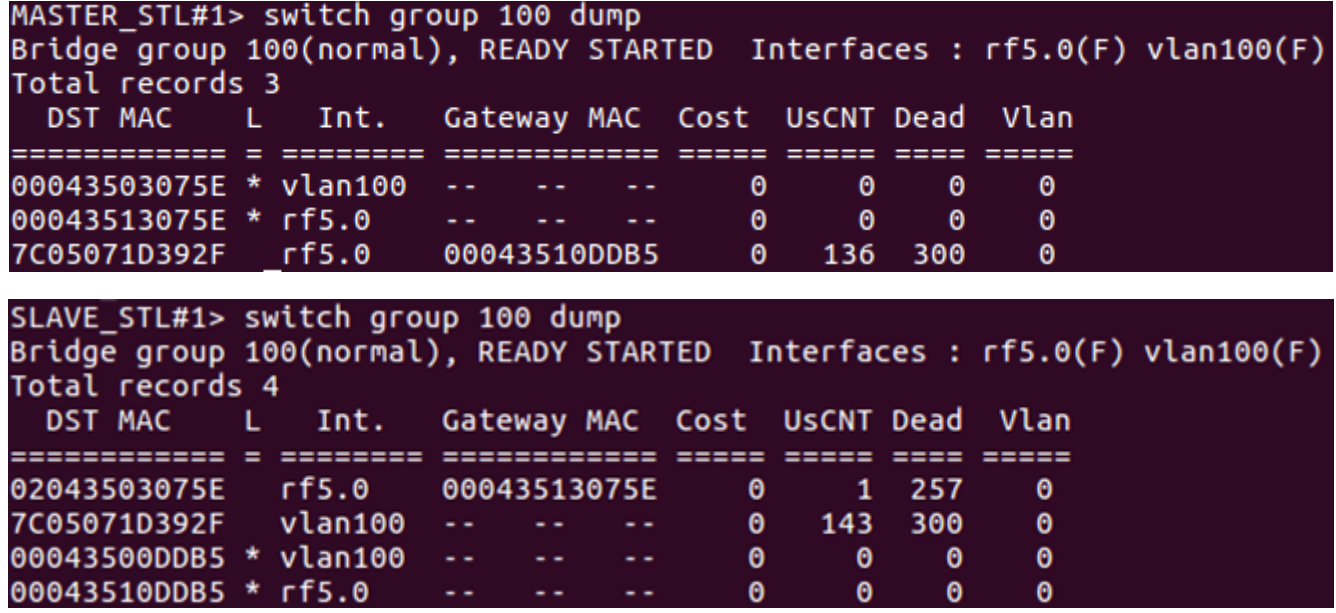

Figure - "switch group 100 dump" command output

The displayed VIDs in the "Vlan" are "0" because the 802.1q tag "100" was stripped by the vlan interface.

## <span id="page-4-0"></span>View configurations

Use "config show" command to view and verify the configurations:

MASTER\_STL

#System parameters #Factory password mode: single sys name MASTER\_STL sys prompt MASTER\_STL sys user root setpass #Radio module parameters rf rf5.0 band 40 rf rf5.0 mimo greenfield rf rf5.0 freq 4870 bitr 300000 sid 10101010 burst rf rf5.0 txpwr 10 pwrctl distance 1 #DFS configuration dfs rf5.0 dfsoff dfs rf5.0 freq auto dfs rf5.0 cot off #Interfaces parameters ifc lo0 127.0.0.1/32 ifc eth0 media auto mtu 1500 up ifc rf5.0 mtu 1500 up ifc svi100 mtu 1500 up # group 100 ifc svi100 10.10.10.1/24 ifc vlan100 mtu 1500 up ifc vlan100 vlan 100 vlandev eth0 #QoS manager qm option rtp dot1p notos icmp notcpack nostrict #MINT configuration mint rf5.0 -name "MASTER\_STL" mint rf5.0 -nodeid 08494 mint rf5.0 -type master mint rf5.0 -mode fixed mint rf5.0 -scrambling mint rf5.0 -autobitrate mint rf5.0 -minbitrate 30000 mint rf5.0 -hiamp 2 -loamp 0 mint rf5.0 -log mint rf5.0 -roaming disable mint rf5.0 -authmode public mint rf5.0 -airupdate passive normal mint rf5.0 -rcmdserver enabled mint rf5.0 poll start mint rf5.0 start #MAC Switch config switch group 100 add 1 rf5.0 vlan100 # group 100 attached to 'svi100' switch group 100 start switch group 50 add 2 eth0 rf5.0 switch group 50 vlan 50 switch group 50 start switch start #Switch Virtual Interface config svi 100 group 100 #WEB configurator webcfg start #LLDP parameters lldp eth0 enable txrx

SLAVE\_STL

#System parameters #Factory password mode: single sys name SLAVE\_STL sys prompt SLAVE\_STL sys user root setpass #Radio module parameters rf rf5.0 band 40 rf rf5.0 mimo greenfield rf rf5.0 freq 4870 bitr 300000 sid 10101010 burst rf rf5.0 txpwr 10 pwrctl distance 1 #DFS configuration dfs rf5.0 dfsoff dfs rf5.0 freq auto dfs rf5.0 cot off #Interfaces parameters ifc lo0 127.0.0.1/32 ifc eth0 media auto mtu 1500 up ifc rf5.0 mtu 1500 up ifc svi100 mtu 1500 up # group 100 ifc svi100 10.10.10.2/24 ifc vlan100 mtu 1500 up ifc vlan100 vlan 100 vlandev eth0 #QoS manager qm option rtp dot1p notos icmp notcpack nostrict #MINT configuration mint rf5.0 -name "SLAVE\_STL" mint rf5.0 -nodeid 56757 mint rf5.0 -type slave mint rf5.0 -mode fixed mint rf5.0 -scrambling mint rf5.0 -autobitrate mint rf5.0 -minbitrate 30000 mint rf5.0 -hiamp 2 -loamp 0 mint rf5.0 -log mint rf5.0 -roaming disable mint rf5.0 -authmode public mint rf5.0 -airupdate passive normal mint rf5.0 -rcmdserver enabled mint rf5.0 start #MAC Switch config switch group 100 add 1 rf5.0 vlan100 # group 100 attached to 'svi100' switch group 100 start switch group 50 add 3 eth0 rf5.0 switch group 50 vlan 50 switch group 50 start switch start #Switch Virtual Interface config svi 100 group 100 #WEB configurator webcfg start #Add-on devices control ctl heater -8 #LLDP parameters lldp eth0 enable txrx